# FOTOS

**BETA**

### Hacer mis propias fotografías

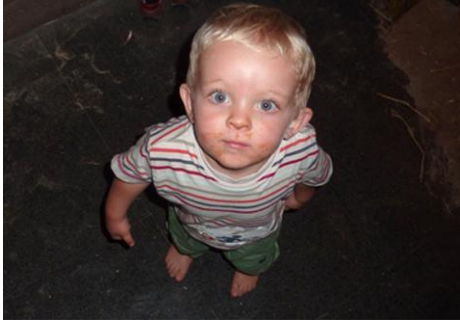

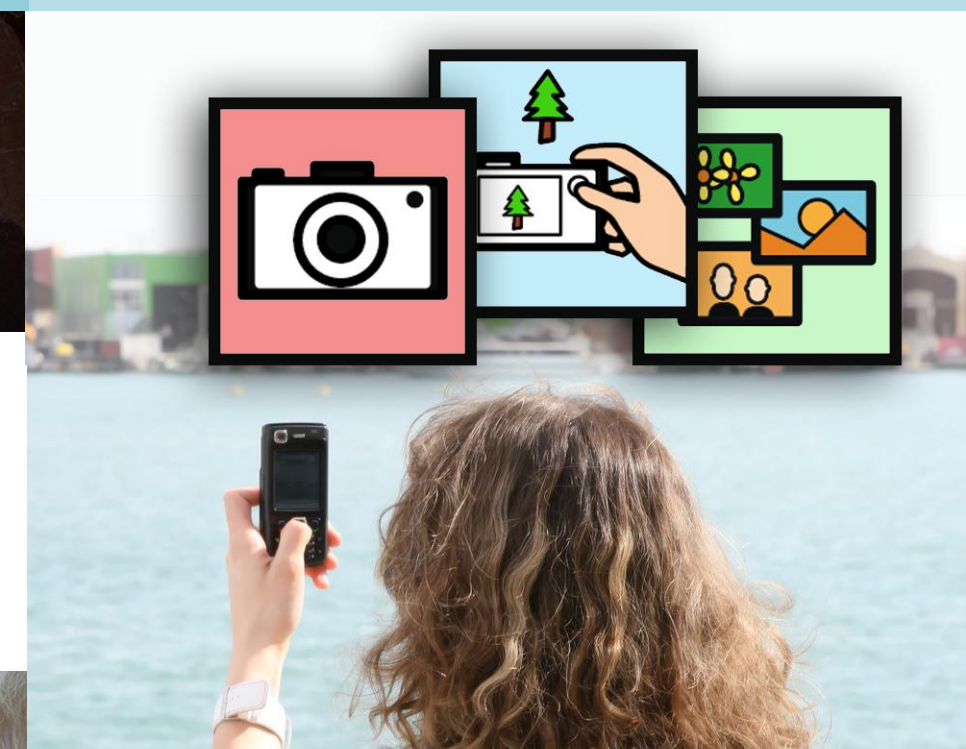

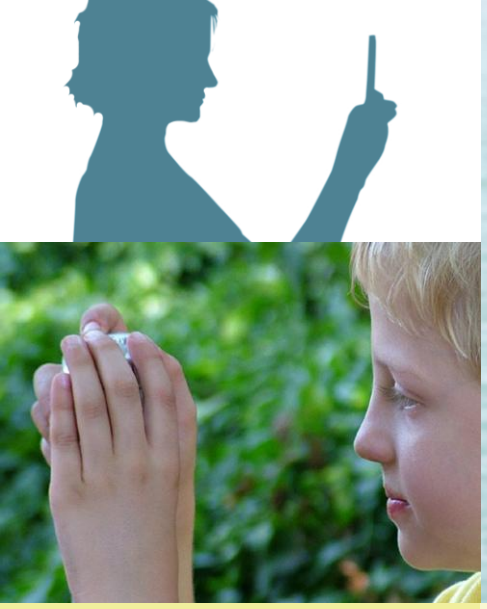

## Hacer mis propias fotografías FOTOS **BETA**

Guía pedagógica para su uso por personas con autismo y/o discapacidad intelectual

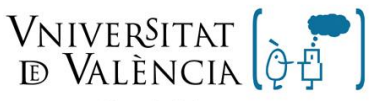

Grupo de Autismo y Dificultades de Aprendizaje

Institut de Robòtica

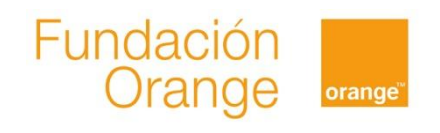

### <span id="page-2-0"></span>lacksquare in

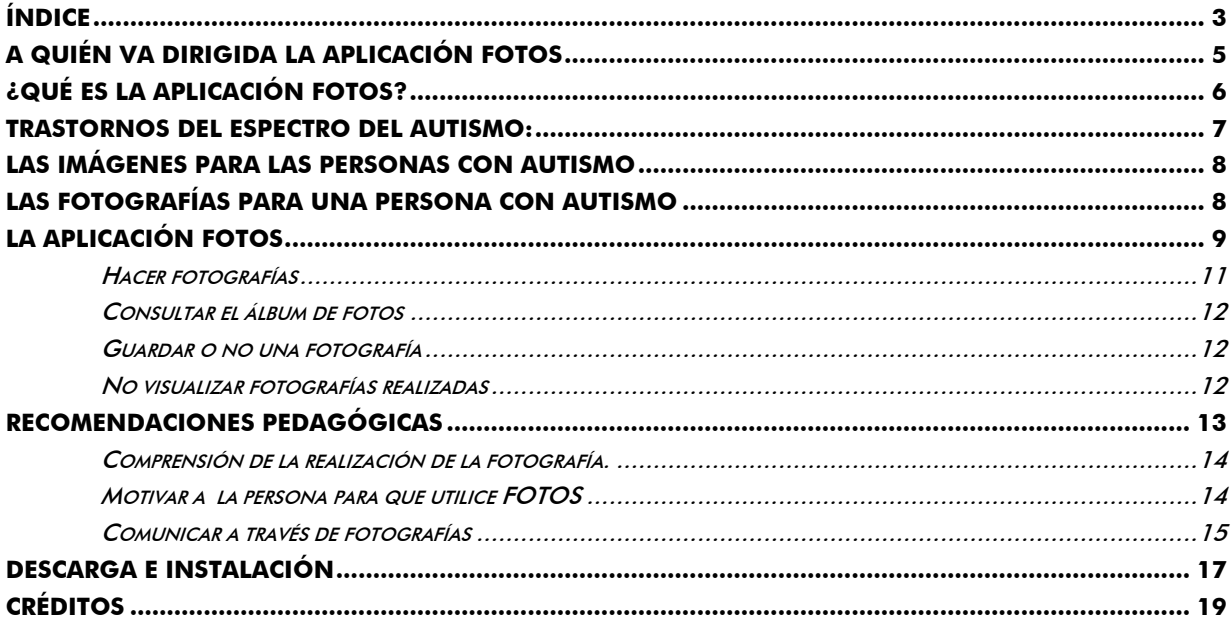

Reservados todos los derechos. El contenido de esta obra está protegido por la Ley que establece penas de prisión y/o multas, además de las correspondientes indemnizaciones por daños y perjuicios, para quienes plagiaren, en todo o en parte, una obra literaria, artística o científica, o su transformación, interpretación o ejecución artística. Con el fin de dar la mayor difusión posible a esta obra, se autoriza su copia, distribución, comunicación y envío digital, siempre que no se altere su contenido y se indique correctamente la autoría de la misma. Para traducciones a otros idiomas se deberá contar con autorización expresa de la Fundación Orange y de la Universidad de Valencia.

#### <span id="page-4-0"></span>**A quién va dirigida la aplicación FOTOS**

FOTOS ha sido creada pensando en las personas con trastornos del espectro del autismo y/o discapacidad intelectual. FOTOS está dirigida a aquellas personas que por diferentes motivos no puedan utilizar las cámaras convencionales para hacer fotografías o que aun pudiendo utilizarlas, les resulta más cómodo utilizarla dentro de AZAHAR. Al ser una aplicación de fácil manejo, puede resultar de mucha utilidad para las personas que además de autismo presenten discapacidad intelectual. Personas con otras discapacidades intelectuales, personas con parálisis cerebral, personas de edad avanzada u otras poblaciones, pueden beneficiarse también de esta aplicación.

En este manual hablaremos de personas con autismo y/o discapacidad intelectual. No obstante, no olvidemos que FOTOS puede ser útil para muchas otras personas.

 A lo largo de esta guía utilizaremos el término 'usuario' para referirnos a la persona con necesidades de apoyo a quien va dirigida esta aplicación. Por otro lado, utilizaremos el término 'tutor' para referirnos a los profesionales, familiares o amigos que asuman la función de preparar FOTOS para que pueda ser utilizada por la persona con necesidades de apoyo. Existe un Manual llamado ´Guía de la aplicación tutor´ que le será necesario para guiarle en el proceso de configuración. Este Manual se descarga desde la página web del proyecto Azahar.

#### <span id="page-5-0"></span>**¿Qué es la aplicación FOTOS?**

La aplicación FOTOS sirve para hacer fotografías a través del teléfono móvil. De esta forma la persona con autismo y/o discapacidad intelectual puede tener la posibilidad de realizar fotos a las cosas de su entorno o aquellas personas que le rodean, todo de una forma sencilla y accesible.

FOTOS permite hacer fotografías y también consultar las fotos realizadas. La opción más sencilla y fácil es pulsar el icono de cámara de fotos en la pantalla principal y hacer una foto, de manera que se guarda automáticamente. También es posible tener como acceso directo el álbum de fotos, para poder consultar fotos ya realizadas u otras fotos del agrado del usuario que haya introducido el tutor. La opción más compleja, consiste en entrar dentro del icono de cámara, y una vez allí elegir entre hacer foto o ver el álbum. El tutor podrá elegir entre todas estas opciones y algunas otras, tal y como se especificará más adelante en esta guía.

#### <span id="page-6-0"></span>**Trastornos del Espectro del Autismo:**

Los trastornos del espectro del autismo son un término que se utiliza para describir personas que tienen una serie de características en común. Este conjunto de características se conoce como la 'tríada de alteraciones' [1]. Esta triada se refiere a la dificultad para [2] :

- 1. Comunicarse con y sin palabras.
- 2. Interpretar la conducta de los demás y relacionarse.
- 3. Pensar y comportarse de manera flexible, por ejemplo, para adaptar su conducta a situaciones específicas.

Pueden ser muy diferentes entre ellas, en sus capacidades y en sus puntos fuertes y débiles. Se considera que el Síndrome de Asperger, el Autismo de Alto Funcionamiento, el Autismo Clásico y el Síndrome de Kanner son subgrupos de los Trastornos del Espectro del Autismo [4].

Niños con muy diversas capacidades pueden tener un trastorno del espectro del autismo y puede ocurrir en conjunción con otros trastornos (por ejemplo, discapacidad sensorial, discapacidad intelectual, síndrome de Down, déficit de atención por hiperactividad o trastornos del lenguaje).

#### <span id="page-7-0"></span>**Las imágenes para las personas con autismo**

Un gran porcentaje de personas con autismo son pensadores visuales. Esto quiere decir que piensan con imágenes incluso aquellas cosas que, a priori, no implicarían un procesamiento visual. Así, Temple Grandin, una mujer con autismo, escribió [5] ´pienso en imágenes. Las palabras son para mí como una segunda lengua´. A las personas con autismo ´les cuesta aprender cosas que no se pueden pensar con imágenes´. Incluso esta autora afirma que muchas personas con autismo piensan con imágenes de precisión fotográfica. Las fotografías suponen los elementos visuales más evidentes y comprensibles para aquellas personas que encuentran dificultades para abstraer significados y que aun no están habituadas al uso de pictogramas u otras imágenes más abstractas. Por ello, en intervención educativa muchos profesionales y familias utilizan las fotografías para facilitar y ayudar a la persona con autismo a entender su entorno.

#### <span id="page-7-1"></span>**Las fotografías para una persona con autismo**

Actualmente, sobre todo a partir del uso de las cámaras digitales o teléfonos móviles con esta función, estamos acostumbrados a realizar fotografías de una forma habitual. El hecho de que cualquier persona pueda hacer una foto, es algo evidente y está a la orden del día. Sin embargo, muchas personas con autismo y/o con otras necesidades de apoyo, no suelen disponer de cámaras propias o encuentran dificultades para acceder a ellas. FOTOS está especialmente pensado para facilitar a estas personas el poder realizar fotos.

Hacer fotografías puede tener diferentes finalidades, desde disfrutar del ocio y tiempo libre consultando el álbum de fotos hasta una finalidad comunicativa, de manera que a la persona con autismo pueda serle funcional en su comunicación diaria, pues a través de las fotos se pueden comunicar pensamientos, deseos y necesidades. Por tanto, el hecho de proporcionar a la persona con autismo, oportunidades para hacer fotografías, responde a diferentes fines. Se ha elaborado aquí una lista con algunos de estos fines. FOTOS puede ser utilizado para que la persona con autismo pueda:

- Consultar el álbum de fotografías en el tiempo de ocio a fin de tranquilizarse,  $\bullet$ recordar experiencias o personas o por puro entretenimiento.
- Mostrar las fotografías a quienes le rodean, por ejemplo para compartir fotografías  $\bullet$ de las personas que se quiere, lugares en los que se ha estado, actividades que ha realizado, comunicar necesidades, etc.
- Utilizar las fotos para cualquier aplicación de azahar. Algunos ejemplos con este fin  $\bullet$ puede ser incorporar la foto del usuario dentro de la aplicación ´guía personal´ que permite contar cosas sobre uno mismo o dentro de la aplicación tic-tac, incorporar una fotografía de la persona con autismo en situación de espera, que acompañará al reloj para indicar a la persona que tiene que esperar.

#### <span id="page-8-0"></span>**La aplicación FOTOS**

La aplicación FOTOS es de muy fácil manejo y comprensión para cualquier persona. De una forma sencilla FOTOS permite llevar a cabo las siguientes acciones, ordenadas de menor a mayor dificultad para la persona que lo utilice:

- $\circ$  acceder desde la pantalla inicial de Azahar a hacer una fotografía a través de una única imagen o pictograma de cámara de fotos.
- o acceder desde la pantalla inicial a consultar las fotografías deseadas a través de una imagen o pictograma de álbum de fotos.
- $\circ$  acceder primero a FOTOS y, una vez dentro, o bien a realizar la fotografía o bien a consultar las fotografías deseadas.
- $\circ$  elegir si se desea guardar o no la foto realizada. Es una alternativa opcional, que si se activa permite al usuario borrar aquellas fotos que acaba de realizar pero que no desea guardar por cualquier motivo. En caso de no activar esta opción, las fotos se guardan automáticamente y se incorporan al Álbum.

Al igual que en otras aplicaciones de Azahar, a la hora de configurar FOTOS, el tutor ha de tener en cuenta el nivel de comprensión y manejo que puede tener el usuario. De esta forma, si el usuario no ha aprendido a desenvolverse con categorías o a comprender una secuencia de varios pasos, entonces quizás no sea conveniente comenzar ofreciéndole una categoría en la que elegir entre realizar una fotografía o consultar el álbum de fotos. En estos casos será más adecuado el uso de una imagen que permita al usuario acceder directamente a realizar una fotografía o consultar un álbum de fotos, desde el Menú de inicio, sin tener que pasar por un paso previo de entrar en una categoría.

Todas las aplicaciones de azahar son altamente personalizables, pero FOTOS en particular tiene la ventaja de ser muy fácil de adaptar al usuario, debido a que no tiene tantas opciones para personalizar como el resto de aplicaciones.

#### <span id="page-10-0"></span>**Hacer fotografías**

El tutor habrá de elegir el pictograma o imagen que quiere que represente la acción de hacer una fotografía. Recuerde que desde la misma aplicación se ofrece una imagen con este fin.

Desde el punto de vista del usuario, acceder a hacer una fotografía podrá contar con uno o dos pasos: la más sencilla consiste en elegir hacer fotografías directamente desde la pantalla inicial, la opción más compleja consiste en acceder a una imagen de cámara desde la pantalla inicial y dentro de esta elegir hacer fotografías. En este caso, la acción de hacer fotografías puede estar acompañada de álbum de fotos.

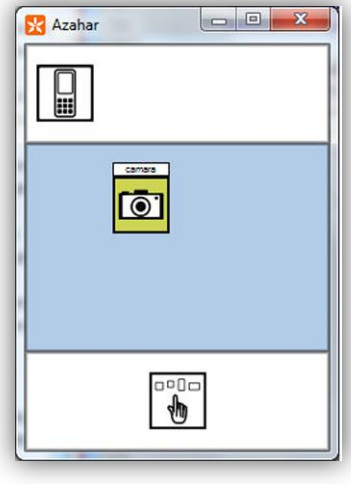

Cuando el usuario acceda a la cámara de fotos, visualizará en pantalla aquello que quiere fotografiar y ya solo debe pulsar en cualquier lugar de la pantalla para hacer la fotografía. Una ventaja de la aplicación FOTOS es que a diferencia de otro tipo de cámaras de otros dispositivos portátiles o móviles, no existen botones adicionales cuando se quiere hacer una foto, de manera que no hay posibilidad de acceder a otras pantallas. Los botones adicionales podrían confundir al usuario. Por ello, FOTOS se muestra limpia de iconos adicionales cuando se accede a la cámara del móvil.

#### <span id="page-11-0"></span>**Consultar el álbum de fotos**

El tutor habrá de elegir el pictograma o imagen que quiere que represente la acción de consultar el álbum de fotos.

Desde el punto de vista del usuario, acceder al álbum de fotos podrá contar con uno o dos pasos: la más sencilla consiste en acceder al álbum directamente desde la pantalla inicial, la opción más compleja consiste en acceder a una imagen de cámara desde la pantalla inicial y dentro de esta elegir entre acceder al álbum de fotos o bien acceder a la cámara del móvil para hacer fotografías.

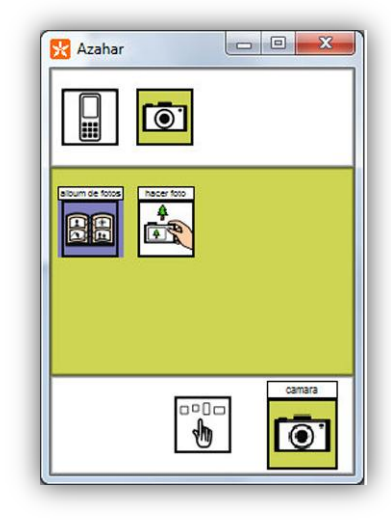

#### <span id="page-11-1"></span>**Guardar o no una fotografía**

El tutor podrá elegir si desea que el móvil pregunte al usuario si quiere o no guardar la foto. Si está activada esta opción, cuando el usuario haga la foto, inmediatamente después se le preguntará en forma de pregunta escrita si desea o no guardar la foto, y aparecerán así las dos opciones, 'sí' o 'no'. Si el tutor no desea activar esta opción para el usuario, la foto realizada se grabará automáticamente.

#### <span id="page-11-2"></span>**No visualizar fotografías realizadas**

El tutor puede decidir ocultar fotografías al usuario, por ejemplo porque no desea que el usuario pueda mostrar una fotografía comprometida a otras personas, o por el hecho de que la

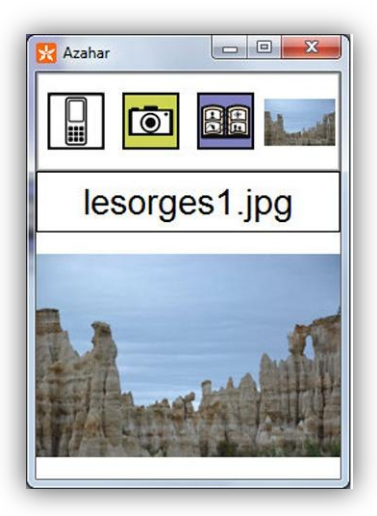

persona tiene la tendencia de consultar la misma fotografía una y otra vez. Esta acción puede realizarse desde la aplicación tutor, y permite que no se vean las fotografías desde el álbum de fotos. No obstante, aunque estas fotos no se visualicen en la aplicación, quedan guardadas dentro de la aplicación de tutor en la Galería de imágenes, dentro de la categoría ´álbum de fotos´. De esta manera, permite al tutor acceder a esta fotografía para futuros usos, o bien para que pueda incorporarla de nuevo en la aplicación.

#### <span id="page-12-0"></span>**Recomendaciones Pedagógicas**

La aplicación FOTOS, como se puede comprobar en esta guía, no requiere de grandes habilidades para la persona que lo utilice, pues el procedimiento para realizar una fotografía no requiere de habilidades previas en la persona que lo utilice más que el simple hecho de comprender que se puede realizar una foto desde el móvil y que la fotografía representa una imagen real.

Al tratarse de una acción inmediata, es decir, el usuario ve lo que quiere fotografiar, pulsa y se hace la fotografía, no requiere desarrollar habilidades previas como pueden requerir otras aplicaciones de Azahar, en las que se debe llevarse a cabo un aprendizaje previo para el usuario.

No obstante, vamos a indicar algunas recomendaciones pedagógicas que pueden facilitar el uso de la aplicación FOTOS para el usuario.

#### <span id="page-13-0"></span>**Comprensión de la realización de la fotografía.**

Para comprobar si el usuario comprende que ha realizado una foto, podemos hacer nosotros primero la fotografía delante de él y después enseñársela. Es conveniente reafirmar que la persona está entendiendo la fotografía, es decir que sabe que es la representación de algo real. Para ello, puede describir la foto con detalle y describir el procedimiento seguido. Por ejemplo, si se hace una foto a su mochila preferida, se le dice a la persona, ´esta es la foto de tu mochila preferida´ con la mochila al lado de la foto, mostrarle los detalles de la mochila al igual que está en la foto. Por ejemplo, si la mochila tiene un dibujo particular, indicar ´mira en la foto se ve el dibujo de… al igual que en tu mochila´. Este procedimiento lo podemos hacer con diferentes fotografías.

Posteriormente la persona pueda realizar una fotografía y consultarla en el álbum de fotos. No obstante, todo dependerá de las necesidades del usuario, pues recordemos que en un principio se puede elegir que solo aparezca el álbum de fotos en AZAHAR pero no la cámara para hacer fotos o al contrario. Aun así, se muestra interesante la opción de poder realizar la fotografía y después comprobar el resultado.

#### <span id="page-13-1"></span>**Motivar a la persona para que utilice FOTOS**

Una técnica que podemos utilizar puede ser empezar con el álbum de fotos. Recordemos que las personas con autismo tienen gran atracción a la hora de visualizar fotografías, por tanto, puede ser interesante que en un principio el tutor haga fotografías de aquellas cosas que más gustan al usuario, por ejemplo de sus películas preferidas, o de aquellas personas que más aprecia. De esta manera, quedarán guardadas en el álbum de fotos, que podemos mostrar a la persona. El usuario, al ver recopiladas aquellas cosas o personas que más le gustan, seguramente se mostrará motivado a realizar fotos por él mismo o consultar el álbum. Posteriormente enseñaremos a la persona a utilizar la cámara de fotos.

Para motivar a la persona a utilizar la cámara de fotos, podemos invitarle a que siga haciendo la recopilación de fotos de aquellas cosas o personas que más aprecie. De esta manera, la persona se mostrará motivada.

#### <span id="page-14-0"></span>**Comunicar a través de fotografías**

Las fotografías que realice la persona con autismo pueden ser útiles para comunicar sentimientos, necesidades, deseos o pensamientos. Para ello, lo ideal es que las fotos realizadas sean incorporadas en la aplicación HOLA, especialmente diseñada para este fin. Por ejemplo, después de haber fotografiado las cosas que le gustan, se pueden incorporar en HOLA, de manera que la persona pueda utilizarla para comunicar a alguien de su entorno la necesidad o la preferencia por tener ese objeto. Es un ejemplo de cómo el usuario puede comunicar una necesidad a través de la aplicación HOLA y a partir de una foto que él mismo ha realizado.

Las fotografías pueden ser muy útiles para el caso de la aplicación GUÍA PERSONAL, la cual está especialmente diseñada para que la persona pueda comunicar cuestiones sobre sí misma a los demás. Por ejemplo, las fotos que realice la persona de aquellas cosas que más le gustan se pueden incorporar en esta aplicación para que pueda comunicar acerca de las cosas que le importan en su vida.

Pensemos que el hecho de que sea la propia persona quien realiza las fotos para luego incorporarlas en otras aplicaciones, tiene una implicación personal muy clara..

#### <span id="page-16-0"></span>**Descarga e instalación**

Recomendamos instalar el programa AZAHAR en la tarjeta externa del móvil para que no existan problemas de memoria de almacenamiento. De este modo en la aplicación FOTOS, como en otras de Azahar, se podrá almacenar un número importante de fotografías o imágenes. Tenga en cuenta que no obstante, cuanto mayor sea la resolución de las fotos, más memoria ocupará y por tanto menos capacidad de almacenamiento de imágenes. En la versión en ordenador este aspecto es menos importante, aunque también es conveniente comprobar que hay espacio disponible.

Hemos tratado de simplificar al máximo el proceso de instalación y preparación de esta herramienta. Sin embargo, somos conscientes de que para determinados profesionales o familiares que tengan menos experiencia con las tecnologías, el proceso puede resultar complicado. En estos casos resulta muy recomendable buscar el apoyo de alguna persona conocida que tenga más conocimientos y destrezas con los ordenadores y otros dispositivos tecnológicos.

Los pasos para la instalación se encuentran recogidos con detalle en [http://www.proyectoazahar.org](http://www.proyectoazahar.org/)

#### **Referencias**

[1] Frost, L; Bondy, A (2002) The Picture Exchange Communication System (PECS) – Second Edition. Pyramid Educational Products Inc.

[2] Fundación Orange, informe eEspaña 2009. http://www.fundacionorange.es/

[3] Wing, L. & Gould, J. (1979), "Severe Impairments of Social Interaction and Associated Abnormalities in Children: Epidemiology and Classification", Journal of Autism and Developmental Disorders, 9, pp. 11-29.

#### <span id="page-18-0"></span>**Créditos**

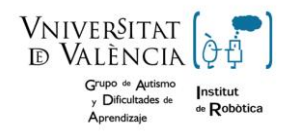

**Grupo de Autismo y Dificultades de Aprendizaje. Instituto de Robótica. Universidad de Valencia.**

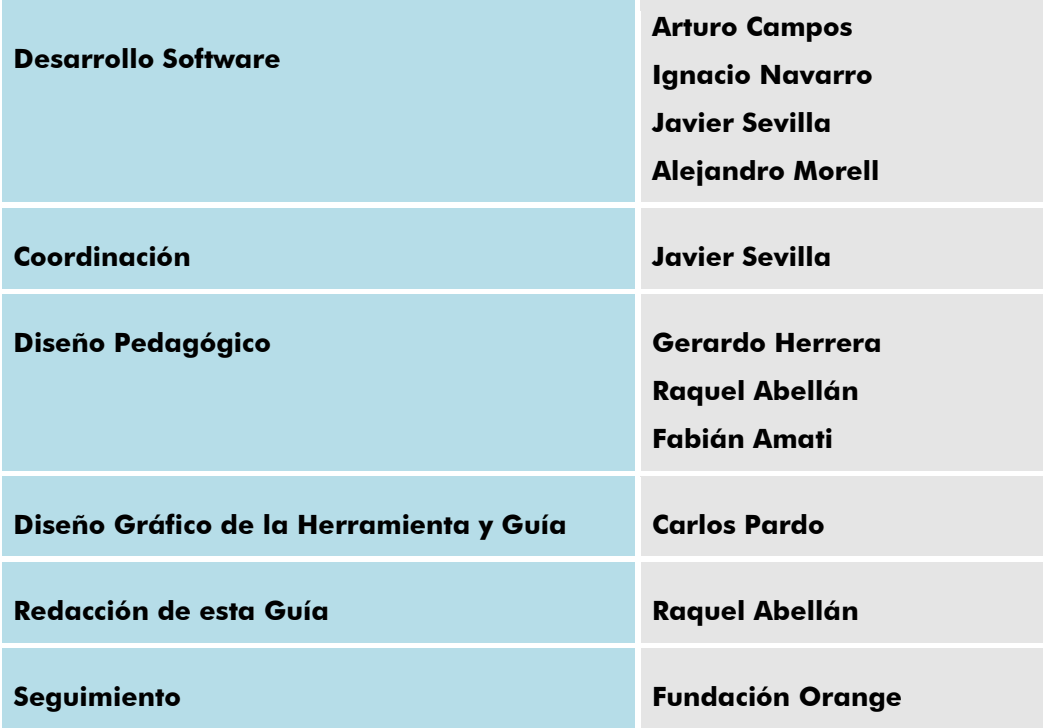

**Colaboran: Asociación Autismo Ávila Asociación Autismo Burgos**

## www.proyectoazahar.org

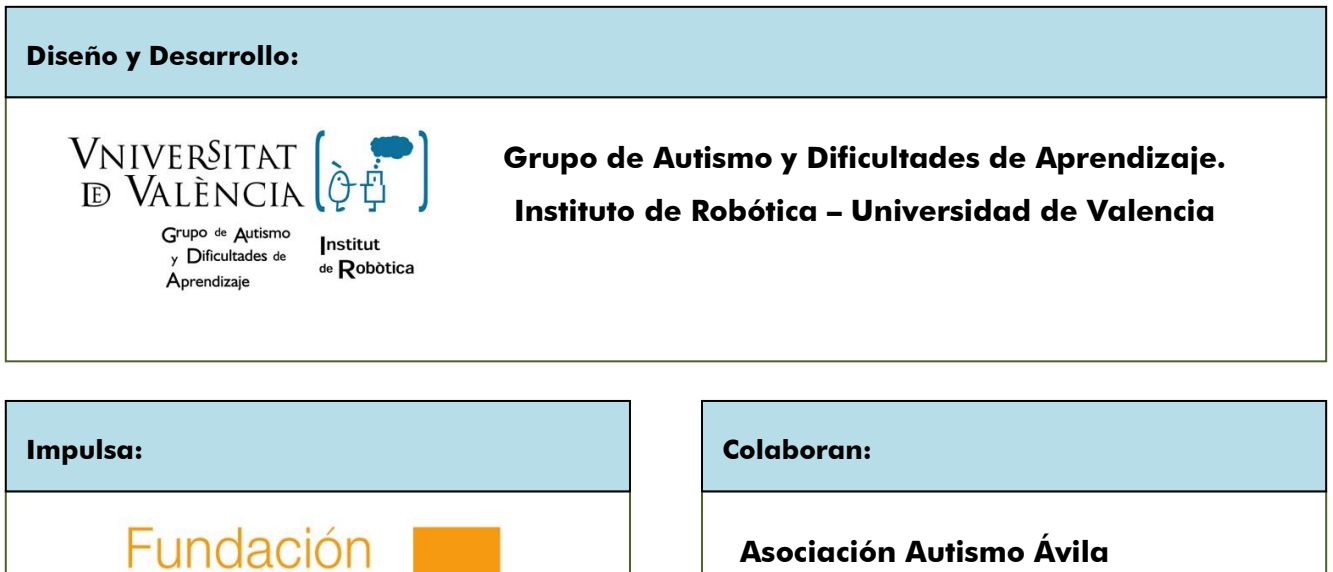

**Asociación Autismo Burgos**

## **PLANQUANZQ,,,**

Orange

orange